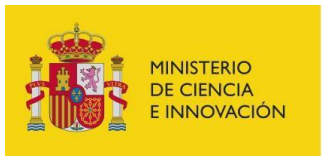

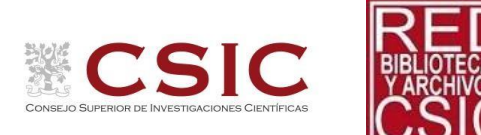

## Servicio de obtención de documentos (préstamo interbibliotecario): solicitudes de usuarios CSIC. Actualizado 22/04/2021

Existen dos formas de solicitar documentos:

1. En la página principal del catálogo [\(https://csic-primo.hosted.exlibrisgroup.com/primo](https://csic-primo.hosted.exlibrisgroup.com/primo-explore/search?vid=34CSIC_VU1)[explore/search?vid=34CSIC\\_VU1\)](https://csic-primo.hosted.exlibrisgroup.com/primo-explore/search?vid=34CSIC_VU1) hay un acceso directo para la solicitud de documentos:

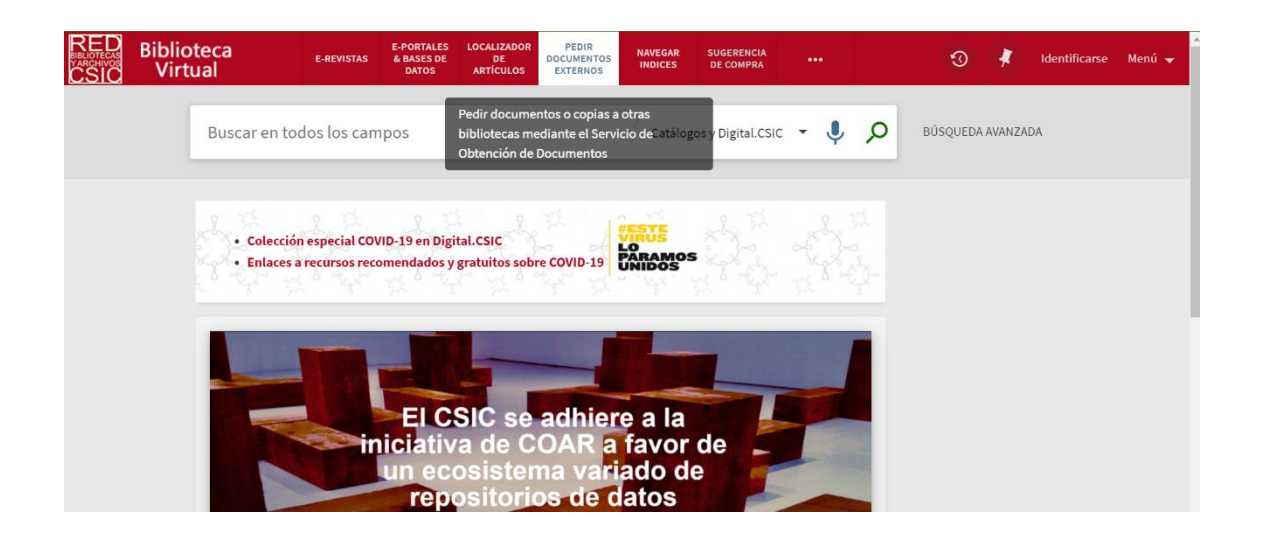

Al pinchar, se abre la página de autenticación de la intranet del CSIC

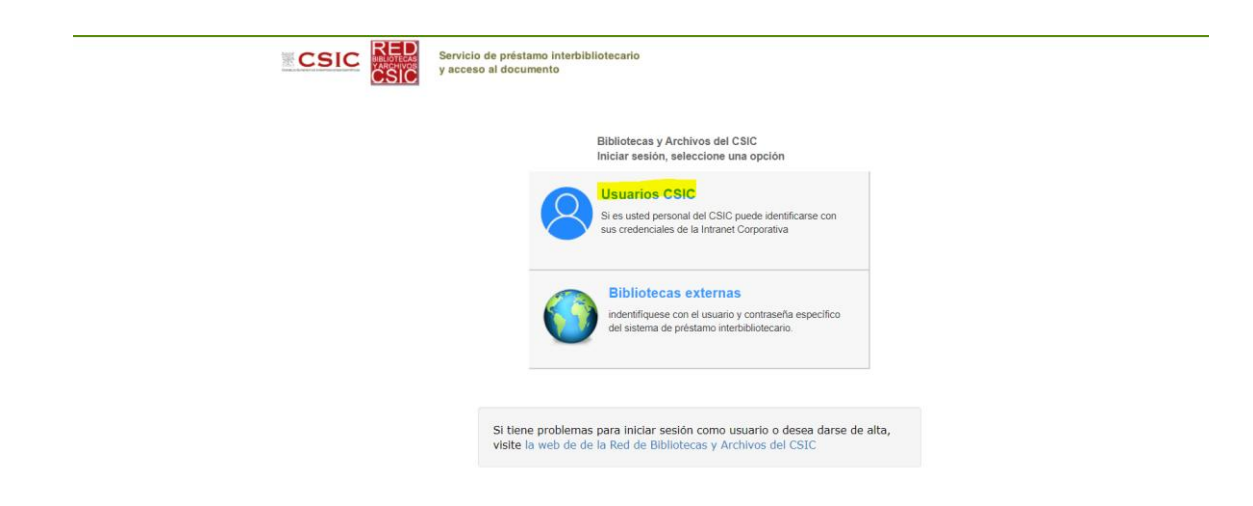

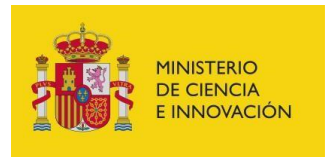

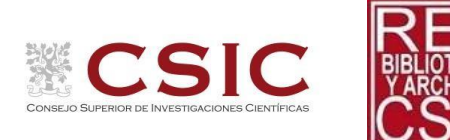

## Al autenticarse, llegamos a la siguiente pantalla

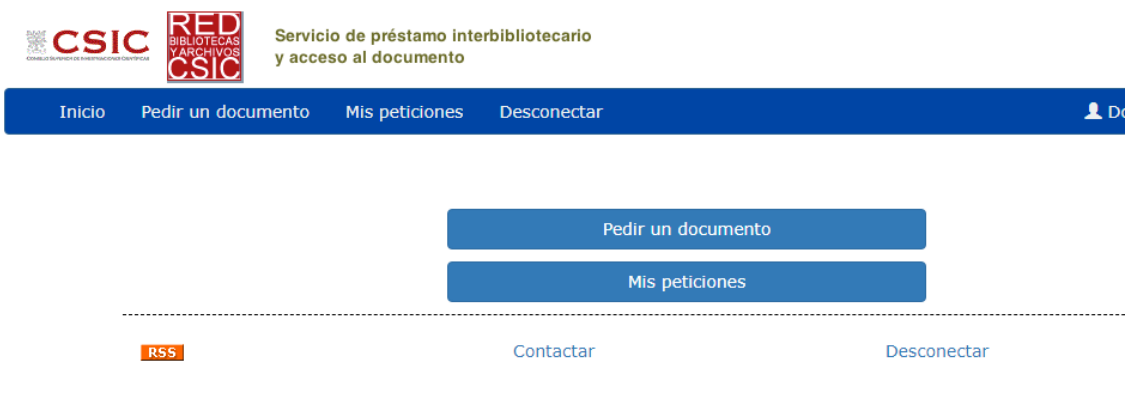

Seleccionamos "pedir un documento" y se abrirá un formulario donde rellenaremos los datos de lo que estamos solicitando. Los campos con asterisco son obligatorios, no obstante, cuanta más información se ponga (doi, número de páginas del artículo, autores…) más rápida y fácil será la búsqueda del artículo y su servicio.

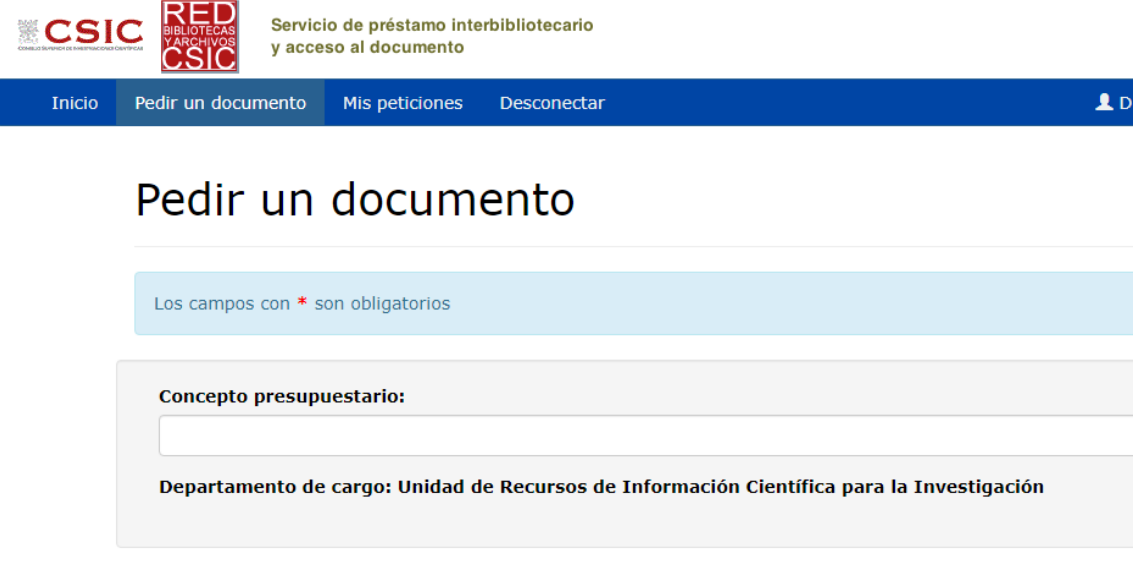

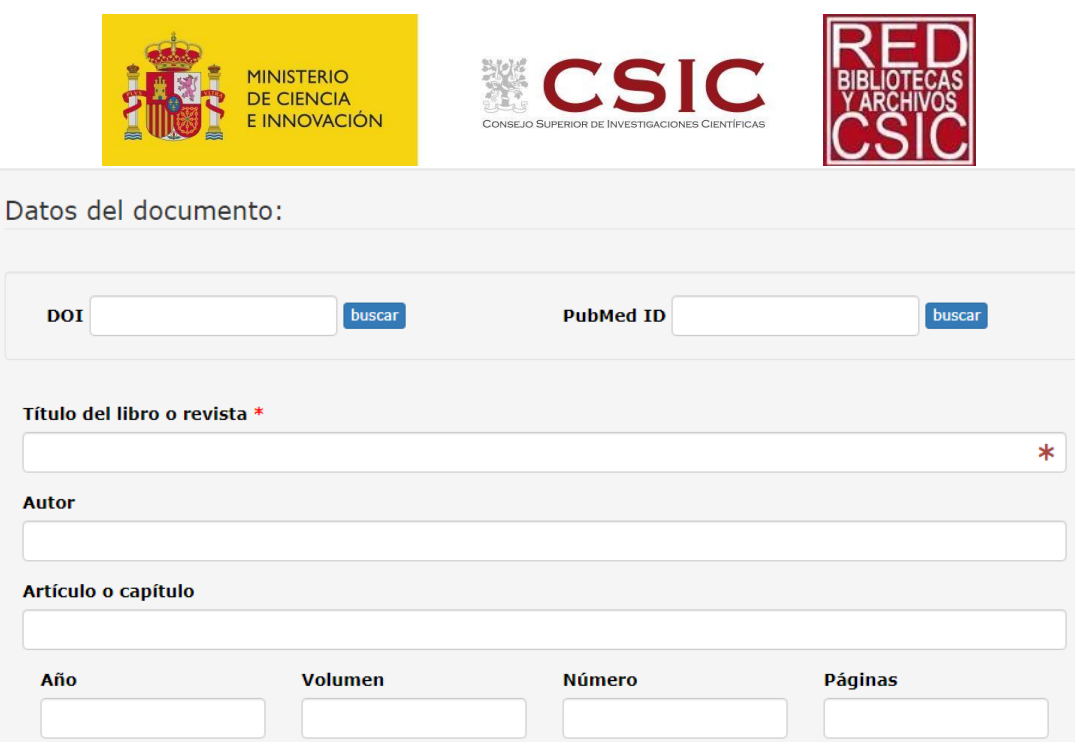

En la última parte del formulario elegiremos revista si estamos pidiendo fotocopias de una revista o libro y préstamo si lo que queremos es recibir el libro físico para su consulta. Podemos añadir las notas que queramos, como que nos urge, por ejemplo.

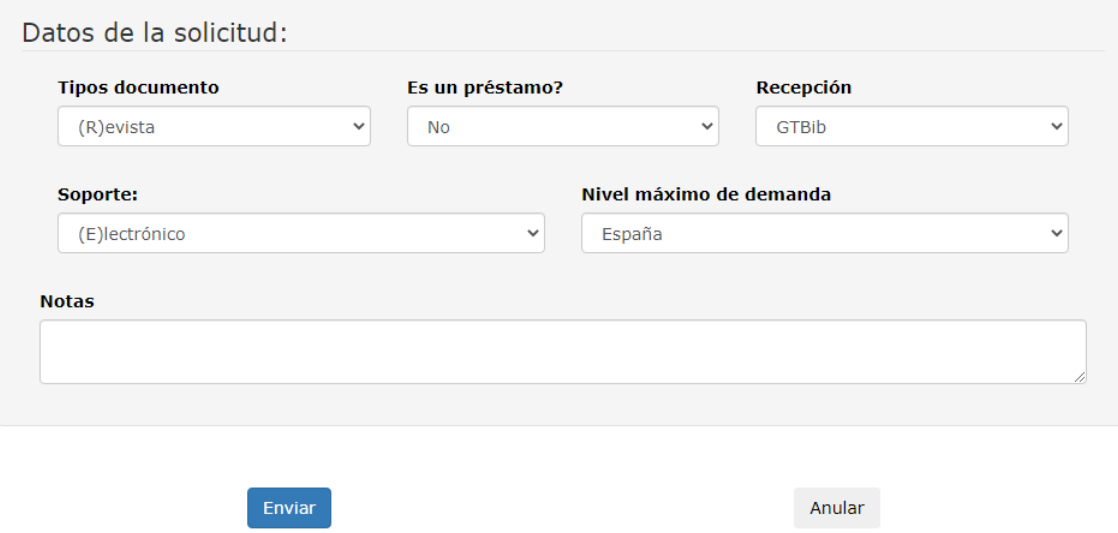

Al dar a enviar, la solicitud llega a la biblioteca del usuario o a SURAD si pertenece a un centro adherido al PLAN100Digital.

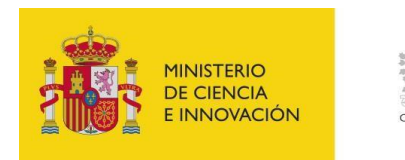

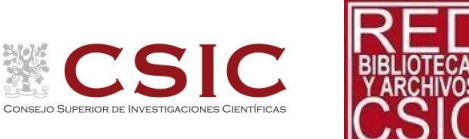

2. Se puede también solicitar préstamo interbibliotecario de algo que hemos encontrado en el catálogo de la Red de Bibliotecas y Archivos de la Red y es de nuestro interés.

Cuando navegamos por el catálogo, al pinchar sobre un registro bibliográfico aparece la opción de solicitar préstamo interbibliotecario.

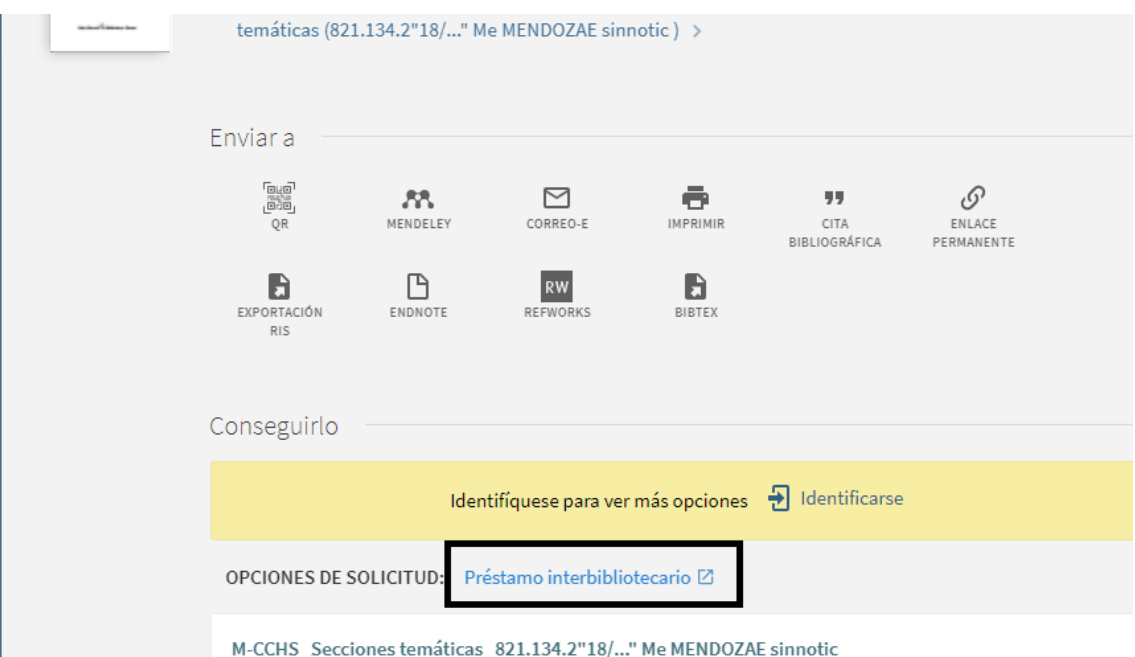

Al pinchar ahí, los pasos siguientes son los mismos que en el caso anterior, hay que autenticarse en la intranet del CSIC, se abrirá la plataforma de préstamo interbibliotecario y se rellenan los campos.